# **SONY.**

## 4-586-868-**11**(1) (EL)

# Συσκευή Ψηφιακής Εγγραφής Βιντεοκάμερα HD

## Οδηγός έναρξης

Αυτός ο οδηγός περιγράφει τις απαραίτητες προετοιμασίες για την έναρξη χρήσης της κάμερας, τις βασικές λειτουργίες και ούτω καθεξής. Για λεπτομέρειες, ανατρέξτε στον Οδηγό Βοήθειας (διαδικτυακό εγχειρίδιο).

http://rd1.sony.net/help/cam/1640/h\_zz/

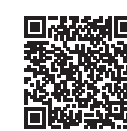

Για αναλυτικές πληροφορίες για το πώς να χρησιμοποιείτε την κάμερα και το λογισμικό, επισκεφτείτε την ακόλουθη διαδικτυακή τοποθεσία.

http://www.sony.net/actioncam/support/

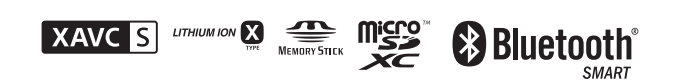

### HDR-AS50

### **Διαβάστε πρώτα αυτό**

## Τι απαιτείται για να δημιουργήσετε μια ενδιαφέρουσα ταινία με την κάμερα

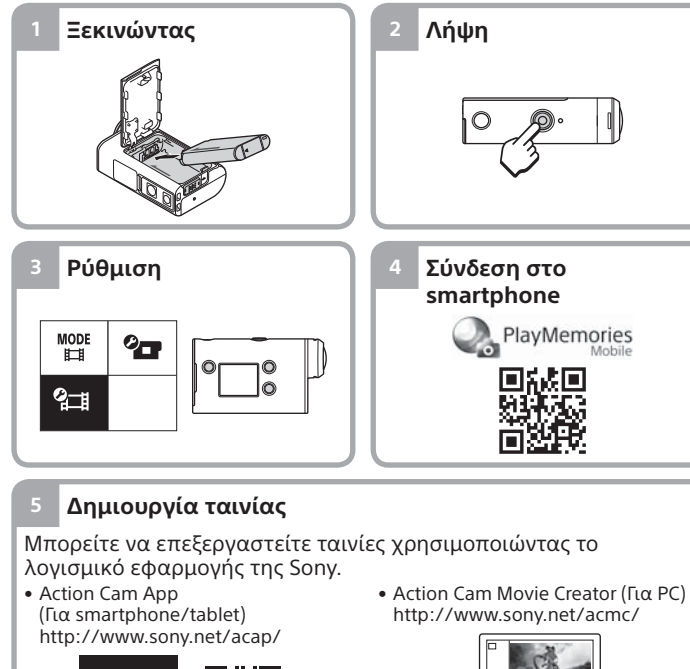

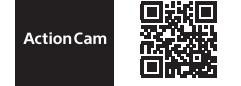

## Έλεγχος των στοιχείων στη συσκευασία

Ο αριθμός εντός παρενθέσεων υποδεικνύει την ποσότητα του

- συγκεκριμένου είδους στη συσκευασία.
- Κάμερα (1) / Υποβρύχιο περίβλημα (MPK-UWH1) (1) Η κάμερα έχει τεθεί στο υποβρύχιο περίβλημα. Ανοίξτε το κάλυμμα της
- θήκης όπως απεικονίζεται παρακάτω. • Καλώδιο micro USB (1)
- Επαναφορτιζόμενες μπαταρίες
- (NP-BX1) (1)
- Αγκράφα προσάρτησης (1)
- Οδηγός έναρξης (αυτό το
- έγγραφο) (1)

αναμονή)

Λυχνία REC

 Φακός Ηχείο Μικρόφωνα

• Οδηγός αναφοράς (1)

## Ονομασία κύριων εξαρτημάτων

 Κουμπί (ενεργοποίηση/σε Κουμπί MENU Οθόνη ενδείξεων Κουμπιά UP/DOWN Κουμπί REC (Ταινία/Στατική εικόνα)/Κουμπί ENTER (Εκτέλεση μενού) Λυχνία REC/LIVE Κάλυμμα μπαταρίας Κάλυμμα υποδοχής (Ακροδέκτης Multi/Micro USB) Μοχλός ασφάλισης

### **Ξεκινώντας**

Κάλυμμα κάρτας μνήμης

Λυχνία REC

# Φόρτιση του πακέτου μπαταριών

1 Σύρετε τον μοχλό ασφάλισης προς τα κάτω για να ανοίξετε το κάλυμμα της μπαταρίας και, στη συνέχεια, τοποθετήστε το πακέτο μπαταριών.

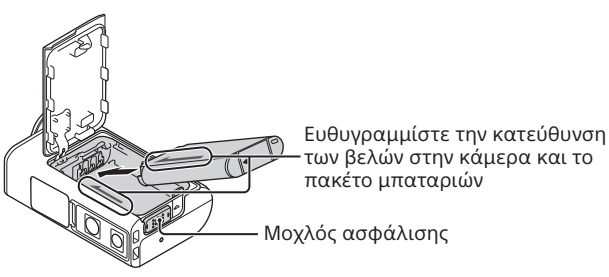

2 Κλείστε καλά το κάλυμμα και σύρετε τον μοχλό ασφάλισης προς τα πάνω για να κλειδώσει.

Επιβεβαιώστε ότι το κίτρινο σημάδι στον μοχλό ασφάλισης δενείναι ορατό.

3 Ανοίξτε το κάλυμμα της υποδοχής και συνδέστε την ανενεργή κάμερα σε έναν ενεργοποιημένο υπολογιστή με το καλώδιο micro USB (παρέχεται).

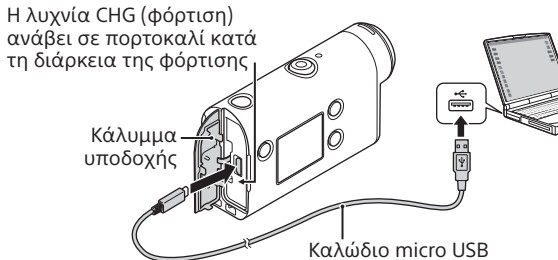

# Εισαγωγή κάρτας μνήμης

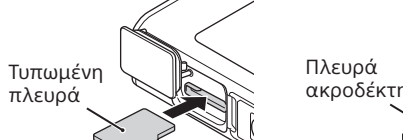

Πλευρά

κάρτα microSD/ κάρτα microSDHC/ κάρτα microSDXC

Μέσο Memory Stick Micro™ (Mark2)

#### **Κάρτες μνήμης που μπορούν να χρησιμοποιηθούν με την κάμερα**

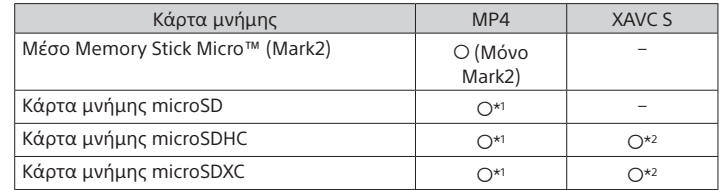

\*' SD Speed Κλάσης 4 (**cLass@**) ή ταχύτερη ή UHS Speed Κλάσης 1 (**U)**) ή ταχύτερη

- \*2 Κάρτα μνήμης που πληροί όλες τις ακόλουθες προδιαγραφές: – Μνήμη 4 GB ή περισσότερα
- SD Speed Κλάσης 10 (CLASS(O) ή UHS Speed Κλάσης 1 ( <sup>1</sup> ) ή ταχύτερη

#### **Σημειώσεις**

- Δεν είναι διασφαλισμένη η λειτουργία με όλες τις κάρτες μνήμης. Για λεπτομέρειες σχετικά με τις κάρτες μνήμης από άλλους κατασκευαστές εκτός της Sony, συμβουλευτείτε τους εκάστοτε κατασκευαστές.
- Επιβεβαιώστε την κατεύθυνση της κάρτας μνήμης. Αν εισαγάγετε την κάρτα μνήμης με δύναμη και με τη λάθος κατεύθυνση, ενδέχεται να προκληθεί ζημιά στην κάρτα μνήμης, στην υποδοχή της κάρτας μνήμης ή στα δεδομένα της εικόνας.
- Διαμορφώστε την κάρτα μνήμης που θα χρησιμοποιηθεί με την κάμερα πριν τη χρήση.
- Επιβεβαιώστε ότι το κάλυμμα της υποδοχής και το κάλυμμα του πακέτου μπαταριών/κάρτας μνήμης είναι καλά κλειστά και ότι δεν έχουν κολλήσει τυχόν ξένα σώματα στο κάλυμμα πριν τη χρήση. Διαφορετικά, μπορεί να προκληθεί απορρόφηση νερού.

# Ρύθμιση του ρολογιού

Όταν ενεργοποιείτε την κάμερα για πρώτη φορά πατώντας το κουμπί (ενεργοποίηση/σε αναμονή), εμφανίζεται η οθόνη ρύθμισης περιοχής/θερινής ώρας/ημερομηνίας και ώρας. Πατήστε το κουμπί UP ή DOWN για να επιλέξετε ένα στοιχείο και μετά πατήστε το κουμπί ENTER για εκτέλεση της λειτουργίας.

#### **Συμβουλές**

- Μετά την επαναφορά των ρυθμίσεων, εμφανίζεται και πάλι η οθόνη ρύθμισης ημερομηνίας και ώρας/περιοχής/θερινής ώρας.
- Οι περιοχές προσδιορίζονται από τη διαφορά ώρας μεταξύ της Μέσης Ώρας Γκρίνουιτς (GMT) και της τυπικής ώρας της χώρας σας. Για λεπτομέρειες σχετικά με τη διαφορά ώρας, ανατρέξτε στην ενότητα «Ο κατάλογος με τη διαφορά ώρας στις πρωτεύουσες του κόσμου» του Οδηγού Βοήθειας (διαδικτυακό εγχειρίδιο).

## **Λήψη**

# Ρύθμιση λειτουργίας λήψης

Πατήστε το κουμπί MENU και μετά επιλέξτε  ${}^{\text{MDDE}}_{\text{H}\text{H}} \rightarrow$  τη λειτουργία λήψης.

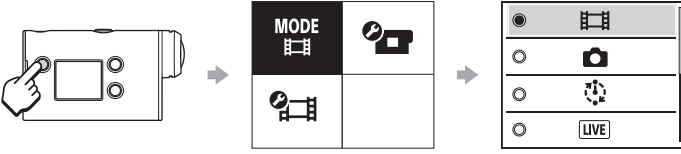

### **Κατάλογος λειτουργιών**

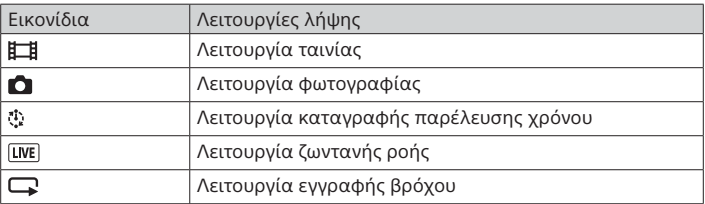

© 2016 Sony Corporation **http://www.sony.net/**

# Ρύθμιση του φορμά ταινίας

Πατήστε το κουμπί MENU και μετά επιλέξτε  $q$  τα (Ρυθμίσεις λήψης)  $\rightarrow$ το φορμά ταινίας (προεπιλογή: [MP4]).

# Λήψη

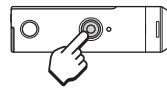

Πατήστε το κουμπί REC για να ξεκινήσει η λήψη. Για να διακόψετε τη λήψη, πατήστε το κουμπί REC ξανά.

.<br>΄ Όταν πατάτε το κουμπί REC ενώ η ρύθμιση «Εγγραφή με το πάτημα ενός κουμπιού» είναι «ON» (ενεργοποιημένη), η εγγραφή ξεκινά με την τελευταία λειτουργία λήψης που είχε οριστεί προτού η κάμερα απενεργοποιηθεί.

#### **Σημείωση**

• Σε περιόδους παρατεταμένης λήψης, η θερμοκρασία της κάμερας μπορεί να αυξηθεί σε σημείο που η λήψη να διακοπεί αυτόματα.

### **Ρύθμιση**

Πατήστε το κουμπί MENU, το κουμπί UP ή DOWN για να επιλέξετε ένα στοιχείο και μετά πατήστε ENTER για εκτέλεση της λειτουργίας.

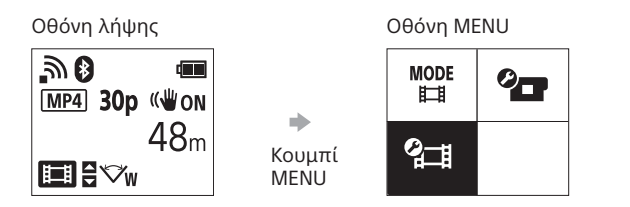

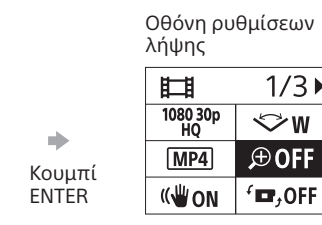

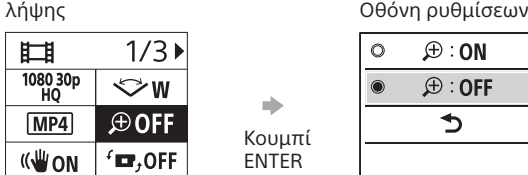

⊹ீ∎

OFF

Λειτουργία πτήσης Ρύθμιση σύνδεσης

Μουσική επένδυση\*2 Τροφοδοσία USB Ηχητικό σήμα (μπιπ) Ένταση ηχητικού σήματος (μπιπ) Ρύθμιση λυχνίας Εγγραφή με το πάτημα ενός κουμπιού Αυτόματη απενεργοποίηση Εναλλαγή NTSC/PAL Ρύθμιση ημερομηνίας

και ώρας Ρύθμιση περιοχής Ρύθμιση θερινής ώρας

Έκδοση Επαναφορά ρυθμίσεων

Wi-Fi Ρύθμιση Wi-Fi Hi Power\*2 Ρύθμιση Bluetooth Ρύθμιση ισχύος τηλεχειριστηρίου Bluetooth Φορμά

### **<sup>Ω-Η Ρυθμίσεις λήψης\*<sup>1</sup>**</sup>

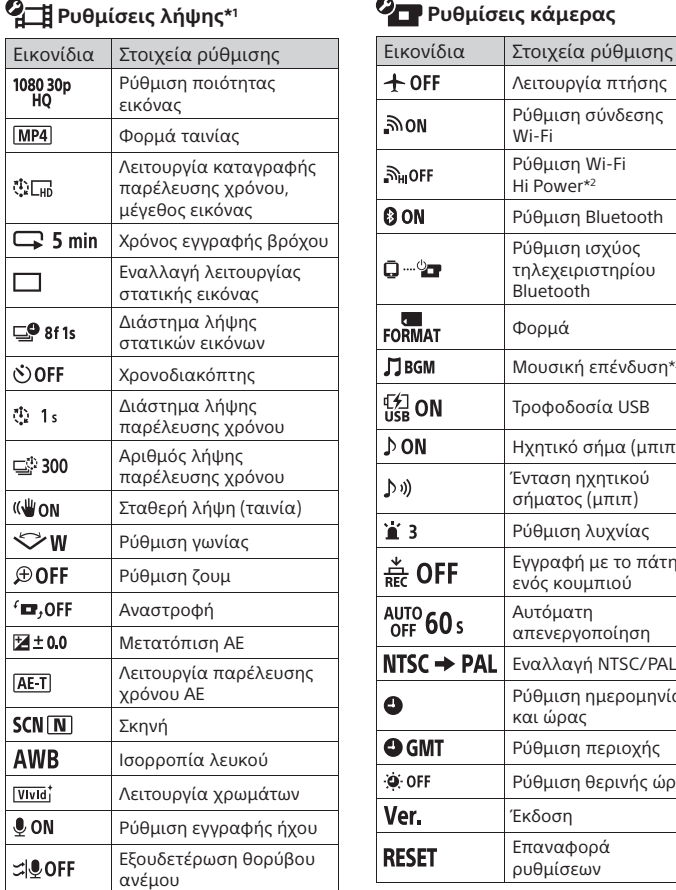

\*1 Το ποια στοιχεία μπορούν να οριστούν εξαρτάται από τη λειτουργία λήψης. \*2 Αυτή η ρύθμιση είναι διαθέσιμη μόνο σε ορισμένες χώρες και περιοχές.

Για λεπτομέρειες σχετικά με τα στοιχεία ρύθμισης, ανατρέξτε στην ενότητα «Αλλαγή ρυθμίσεων» του Οδηγού Βοήθειας (διαδικτυακό εγχειρίδιο).

**Σύνδεση στο smartphone**

# Εγκατάσταση του PlayMemories Mobile™ στο smartphone σας

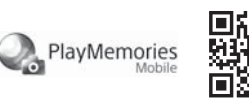

### **Android OS**

Κάντε αναζήτηση του PlayMemories Mobile στο Google Play κι έπειτα εγκαταστήστε το.

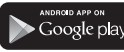

### **iOS**

Κάντε αναζήτηση του PlayMemories Mobile στο App Store κι έπειτα εγκαταστήστε το.

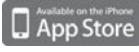

#### **Σημειώσεις**

- Ενημερώστε το PlayMemories Mobile στην πιο πρόσφατη έκδοσή του,
- εάν είναι ήδη εγκαταστημένο στο smartphone σας.
- Η λειτουργία Wi-Fi που περιγράφεται στο παρόν εγχειρίδιο δεν είναι εγγυημένο ότι θα λειτουργεί με όλα τα smartphone και τα tablet.
- Οι μέθοδοι χειρισμού και οι οθόνες ενδείξεων για την εφαρμογή μπορεί να αλλάξουν χωρίς προειδοποίηση σε μελλοντικές αναβαθμίσεις.
- Για περισσότερες πληροφορίες σχετικά με το PlayMemories Mobile, ανατρέξτε στην ακόλουθη διαδικτυακή τοποθεσία. (http://www.sony.net/pmm/)
- Το Google play ενδέχεται να μην υποστηρίζεται ανάλογα με τη χώρα ή την περιοχή. Σε αυτήν την περίπτωση, αναζητήστε το «PlayMemories Mobile» στο διαδίκτυο κι έπειτα εγκαταστήστε το.

## Χρησιμοποιήστε το QR Code για σύνδεση του smartphone μέσω Wi-Fi

 Ενεργοποιήστε την κάμερα και θέστε το Wi-Fi στο ON στην κάμερα. 2) Επιλέξτε τη λειτουργία λήψης: **Η, Ο**, Ο, ...

 Κάντε εκκίνηση του PlayMemories Mobile στο smartphone. Επιλέξτε [Scan QR Code of the Camera] από την οθόνη του

PlayMemories Mobile. Επιλέξτε [OK] (Εάν εμφανιστεί ένα μήνυμα, επιλέξτε ξανά το [OK].)

 Διαβάστε το QR Code που είναι τυπωμένο στο αυτοκόλλητο που υπάρχει στην πίσω πλευρά του καλύμματος μπαταριών της

κάμερας.

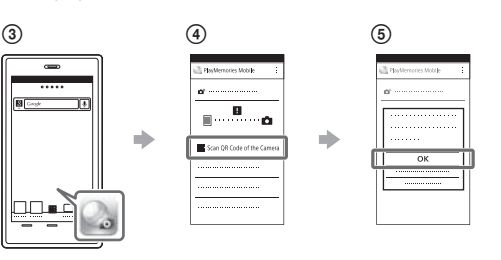

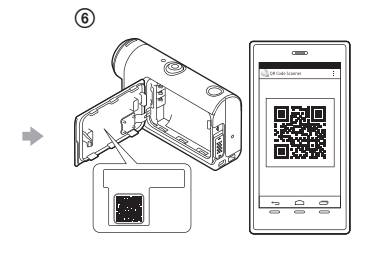

### **Android**

 Όταν εμφανιστεί στο μήνυμα [Connect with the camera?] στο smartphone, επιλέξτε [OK].

### **iPhone/iPad**

- Εγκαταστήστε ένα προφίλ (πληροφορίες ρύθμισης) στο smartphone σας ακολουθώντας τις οδηγίες στην οθόνη. (8) Στην αρχική οθόνη, επιλέξτε [Settings] → [Wi-Fi].
- Επιλέξτε το SSID.

 Επιστρέψτε στην αρχική οθόνη και κάντε εκκίνηση του PlayMemories Mobile.

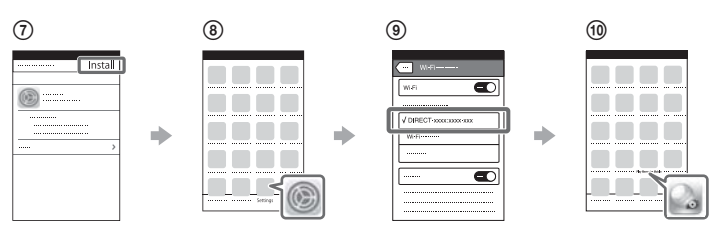

### **Ανάκληση του ID χρήστη και του κωδικού πρόσβασης χωρίς το αυτοκόλλητο**

Εάν το αυτοκόλλητο έχει ξεκολλήσει ή έχει γίνει δυσανάγνωστο, μπορείτε να ανακαλέσετε το ID χρήστη και τον κωδικό πρόσβασης με την ακόλουθη διαδικασία.

- Εισαγάγετε ένα φορτισμένο πακέτο μπαταριών στην κάμερα.
- Συνδέστε την κάμερα σε έναν υπολογιστή με το καλώδιο micro USB (παρέχεται).
- Πατήστε το κουμπί (ενεργοποίηση/σε αναμονή) για να ενεργοποιήσετε την κάμερα.
- $\widehat{A}$  Εμφανίστε τα στοιχεία [Computer]  $\rightarrow$  [PMHOME]  $\rightarrow$  [INFO]  $\rightarrow$ [WIFI\_INF.TXT] στον υπολογιστή σας, έπειτα επιβεβαιώστε το ID και τον κωδικό πρόσβασής σας.

## **Δημιουργία ταινίας**

## Επεξεργασία ταινίας με την εφαρμογή Action Cam App

Το Action Cam App σας επιτρέπει να εισάγετε ταινίες στο smartphone σας ώστε να τις επεξεργαστείτε εύκολα.

Επιπλέον, μπορείτε να δημιουργήσετε ταινίες με παρέλευση χρόνου.

Για περισσότερες πληροφορίες σχετικά με το Action Cam App, ανατρέξτε στην ακόλουθη διαδικτυακή τοποθεσία. http://www.sony.net/acap/

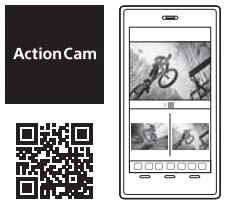

Εγκαταστήστε το Action Cam App που είναι συμβατό με το smartphone σας.

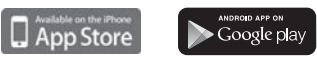

### **Σημείωση**

• Το Google play ενδέχεται να μην υποστηρίζεται ανάλογα με τη χώρα ή την περιοχή.

## Επεξεργασία ταινίας με το Action Cam Movie Creator

Η εφαρμογή Action Cam Movie Creator σας επιτρέπει να εισάγετε ταινίες και εικόνες στον υπολογιστή σας και να επεξεργαστείτε τις ταινίες.

Επιπλέον, μπορείτε να προσθέσετε εφέ [όπως Multi View (πολλαπλή προβολή), αναπαραγωγή σε διάφορες ταχύτητες και ούτω καθεξής] και να δημιουργήσετε ταινίες με παρέλευση χρόνου.

Για περισσότερες πληροφορίες σχετικά με το Action Cam Movie Creator, ανατρέξτε στην ακόλουθη διαδικτυακή τοποθεσία. http://www.sony.net/acmc/

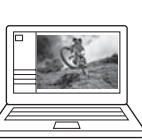